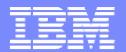

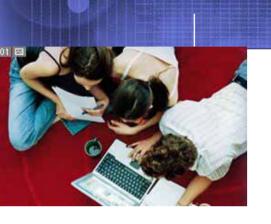

# What's New with OMEGAMON z/OS Version 4.1 and How OMEGAMON can be used with z/OS Management Console

Joe Winterton, IBM Tivoli OMEGAMON josephw@us.ibm.com

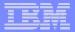

#### Agenda

- z/OS Systems Management
  - New Face on z/OS
- Tivoli OMEGAMON XE on z/OS 4.1.0
  - What is new in XE on z/OS 4.1.0
  - DWL OMEGAMON z/OS
  - Problem Solving with XE
- zMC use with Tivoli OMEGAMON XE on z/OS 4.1.0
  - What is zMC?
  - DWL to XE
  - Using zMC and OMEGAMON XE together

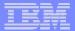

#### z/OS Management Focus Areas

#### Goals

- •Eliminate, or automate z/OS administrative and operational tasks
- •Simplify the tasks that remain with a modern, easy to learn and useful

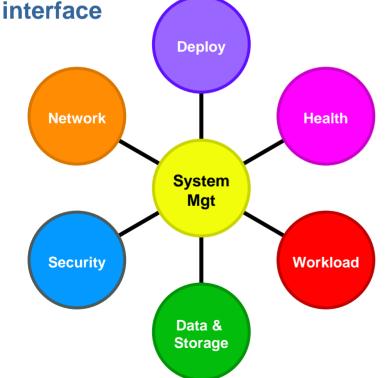

#### Assist customers with the following tasks:

- Deployment: Plan, order, install, migrate, configure, update OS, SW products, HW devices:
  - Migrate to new releases and deploy "on demand" features
- Health and availability management:
  - Detect, diagnose, recover from and prevent
    z/OS problems.
- Data and storage management:
  - Deploy new storage devices; migrate data
  - Establish storage management policies that meet business goals.
- Workload management:
  - Define workload management policies and track policy execution
  - Monitor and control system activity: business applications, batch jobs, UNIX®processes, and other forms of work
- Network management:
  - Monitor, configure and administer network connections, servers, and security. Focus: IP and SNA over IP
- Security management:
  - Configure z/OS security and help protect resources and information from unauthorized use

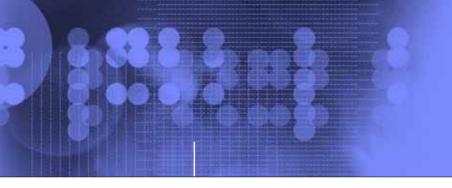

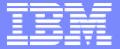

#### Tivoli OMEGAMON XE on z/OS 4.1.0

#### What is new with XE on z/OS 4.1.0

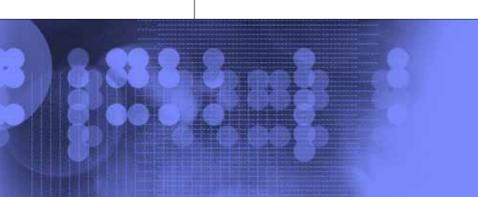

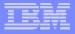

# New Functions in OMEGAMON XE on z/OS Version 4.1.0

Translation into Chinese Simplified, Chinese Traditional, French, German, Italian, Japanese, Korean, Brazilian Portuguese, and Spanish

ISA Plug-In for product support

Integration of OMEGAMON XE for UNIX System Services

Integration of RMF (Coupling Facility Data)

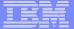

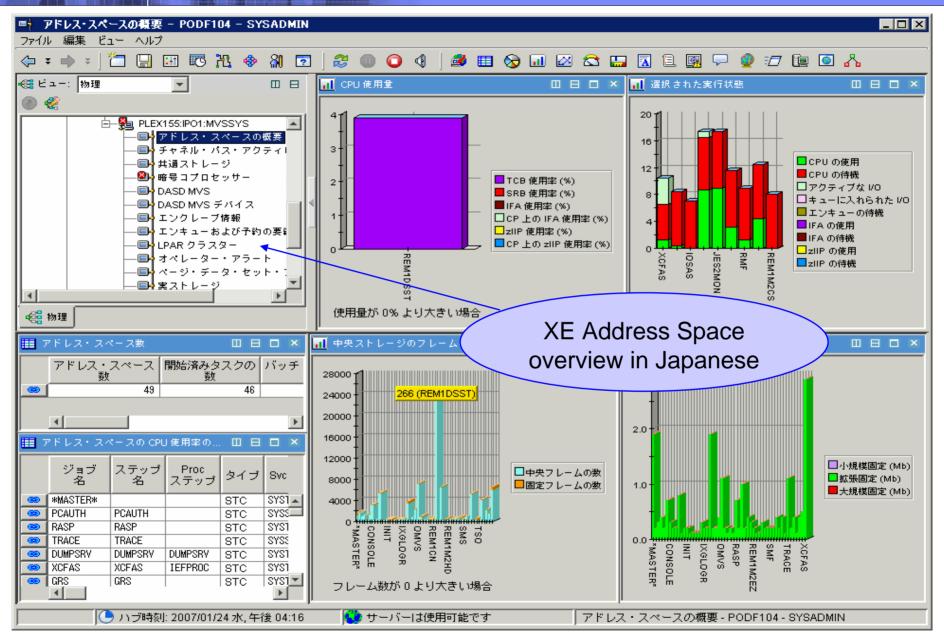

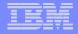

# New Functions in OMEGAMON XE on z/OS Version 4.1.0

- zAAP / zIIP Reporting
- Additional Real Storage Reporting
- Tape Mount Pending Time
- Coupling Facility Structure Duplex reporting
- Address Space I/O Rate
- Dynamic Workspace Linking

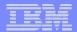

## OMEGAMON XE on z/OS Specialty Engine Support zIIP/zAAP – WLM Service Class Resources

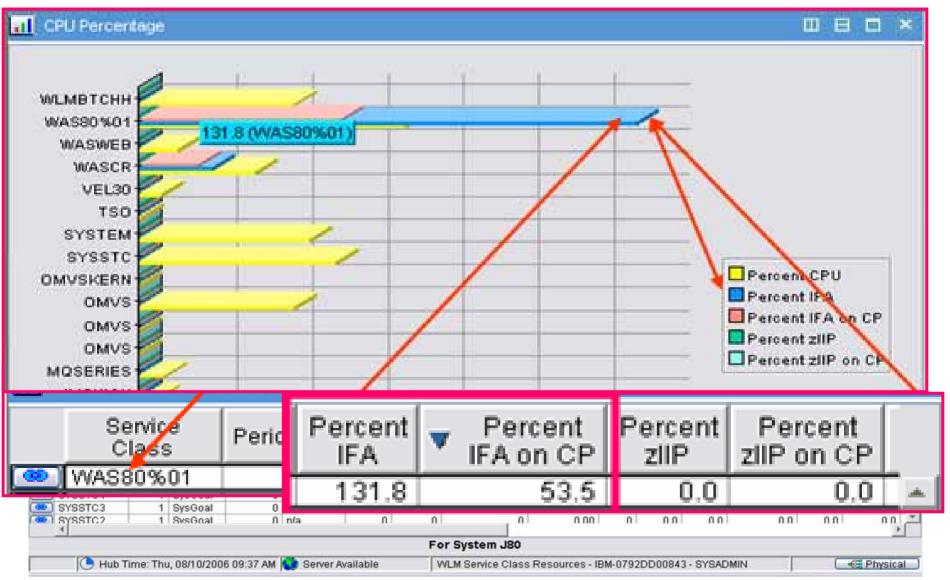

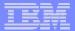

## OMEGAMON XE on z/OS Specialty Engine Support zIIP/zAAP – Address Space Bottlenecks Summary

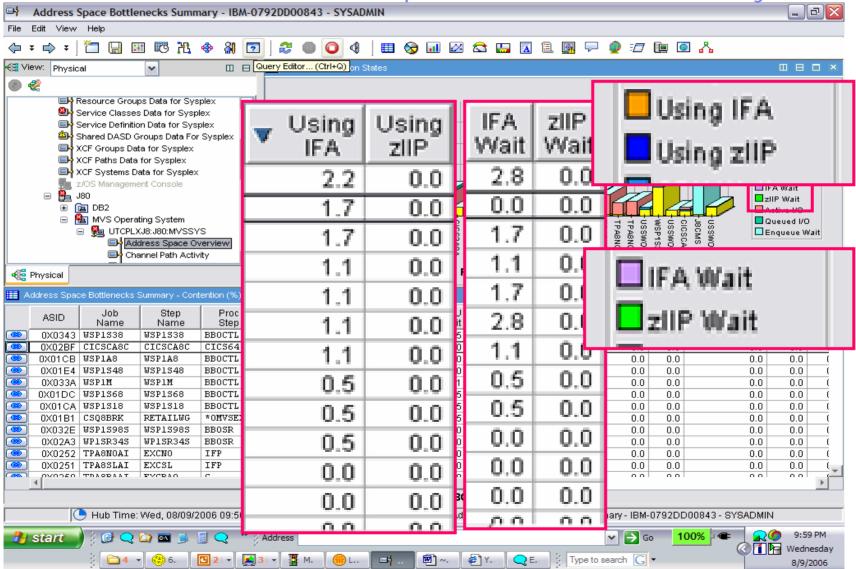

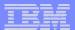

#### Dynamic Workspace Linking Function with 4.1.0

**Problem:** How do I quickly find a potential problem

that requires multiple monitoring products?

Scenario: Dynamically link in context from CICS transaction

to the associated DB2 thread

Solution: Dynamic Workspace Linking

Product provided links & user customized

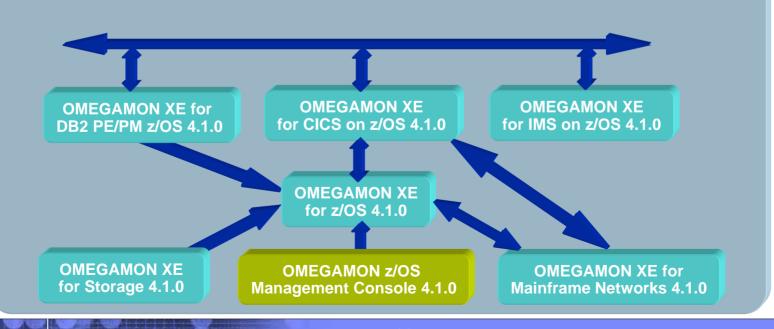

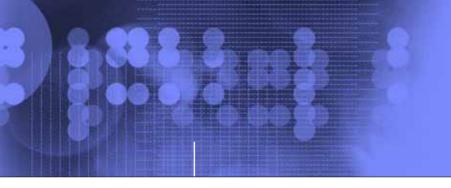

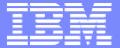

#### Tivoli OMEGAMON XE on z/OS 4.1.0

#### Problem Solving with XE

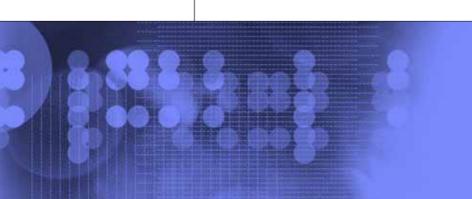

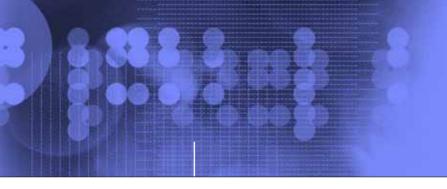

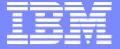

### High CPU Scenario

Bottleneck and Inspect Features in OM XE for zOS V4.1.0

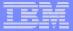

#### High CPU Scenario - Overview

| The Navigation Tree Goes Red                     |
|--------------------------------------------------|
| A Situation Has Identified a Looping Job         |
| Go Check It Out                                  |
| Address Space Overview Shows Bottleneck Data     |
| Display Links from Address Space Overview        |
| Address Space CPU Utilization Shows LOOPER       |
| Display Links from Address Space CPU Utilization |
| Link to Inspect Data Shows Hot Spot Offsets      |
|                                                  |
| You take action to cancel LOOPER                 |
|                                                  |

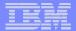

#### The Navigation Tree Goes Red

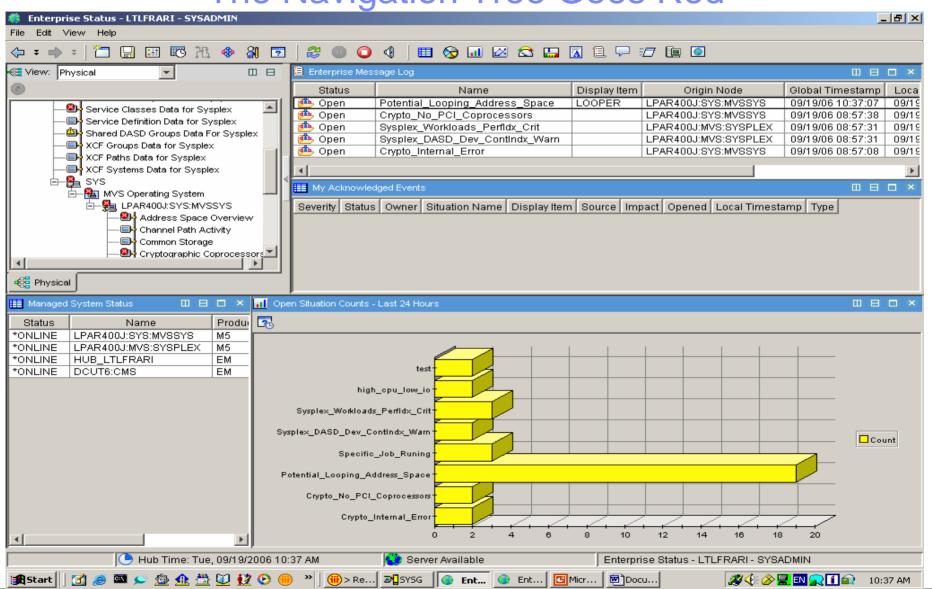

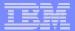

#### A Situation Has Identified a Looping Job

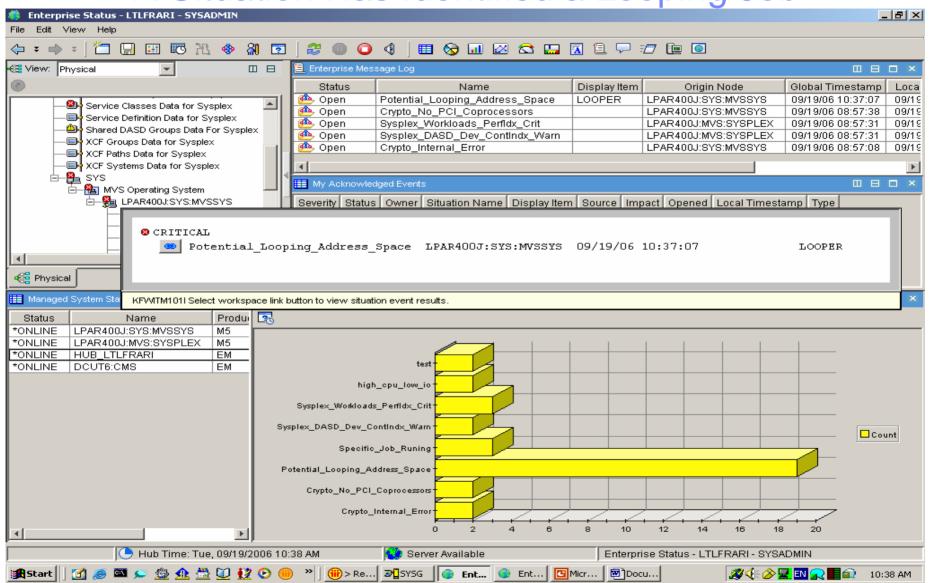

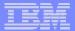

#### Go Check It Out

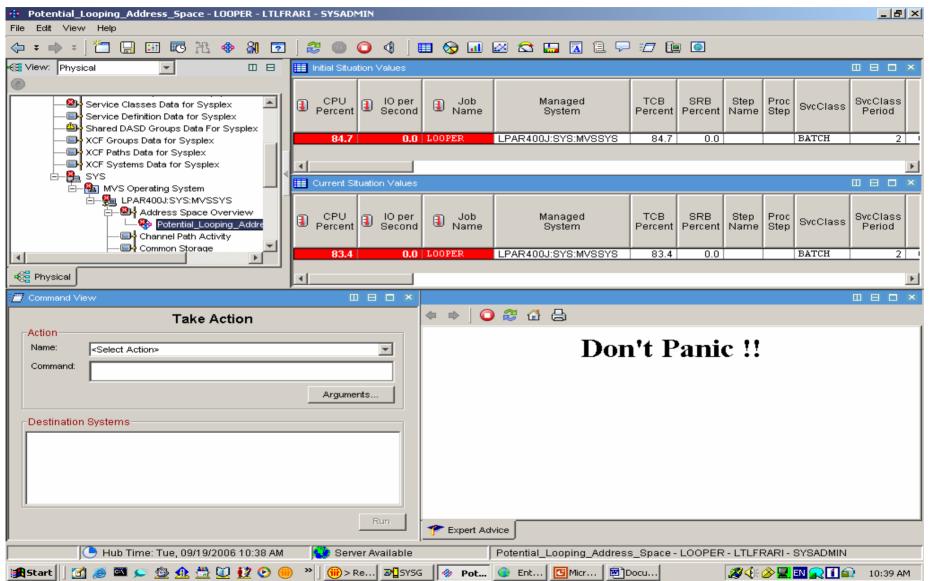

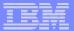

#### Address Space Overview Shows Bottleneck Data

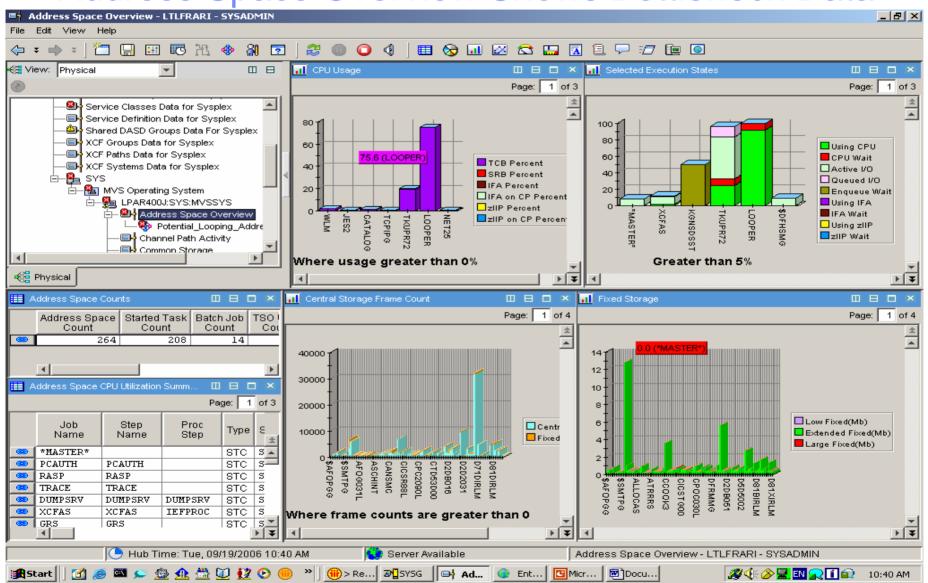

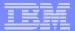

#### Display Links from Address Space Overview

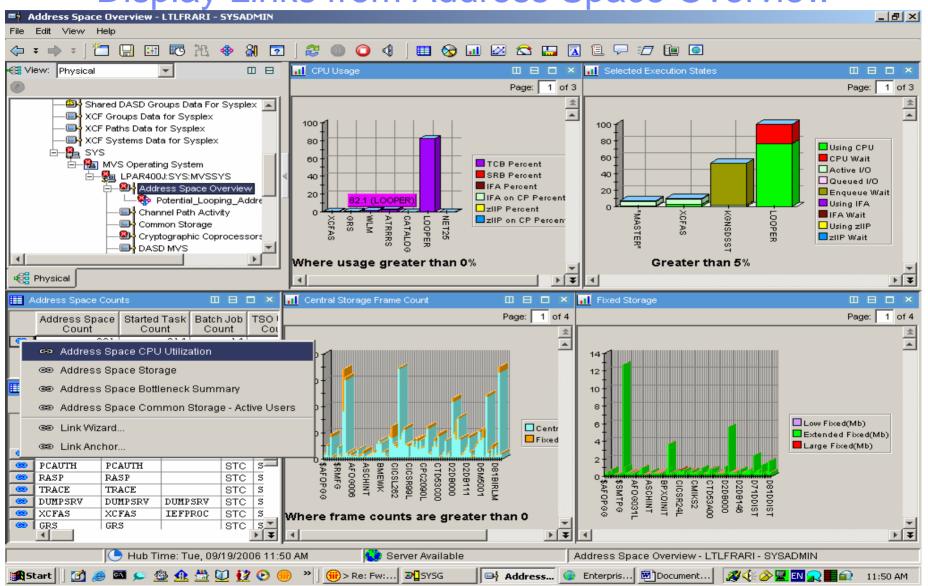

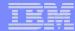

#### Address Space CPU Utilization Shows LOOPER

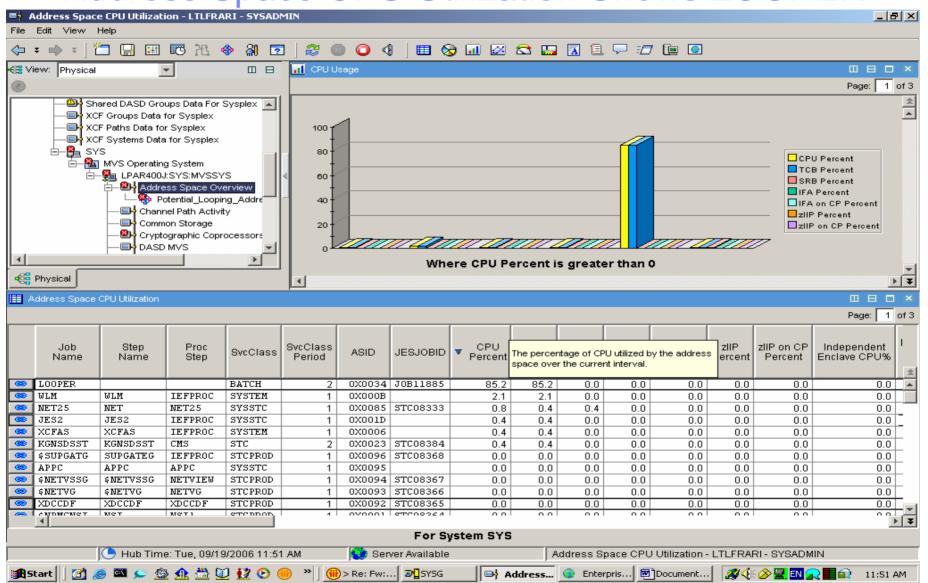

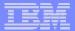

#### Display Links from Address Space CPU Utilization

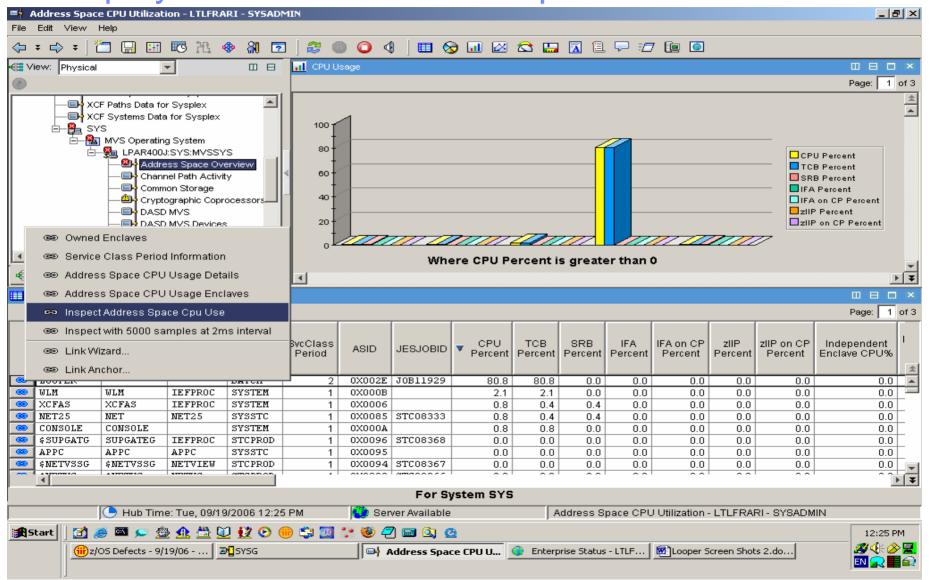

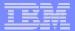

#### Link to Inspect Data Shows Hot Spot Offsets

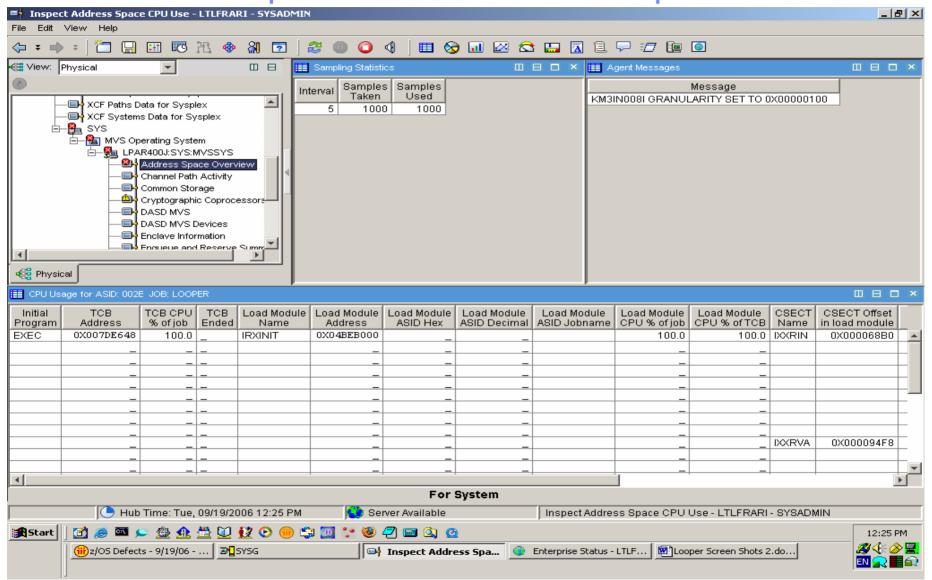

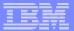

#### Additional Inspect Data Shows CSECT Hot Spots

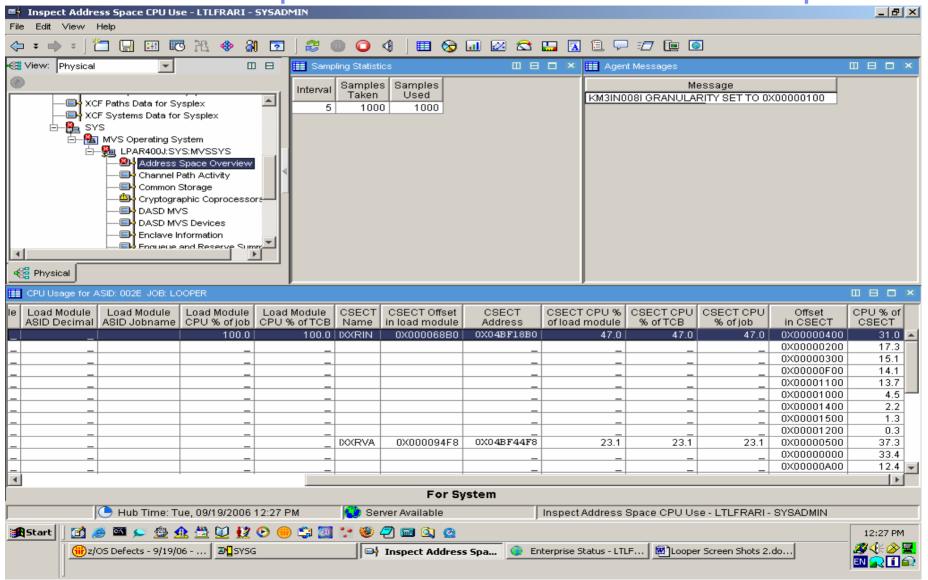

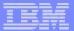

#### You take action to cancel LOOPER

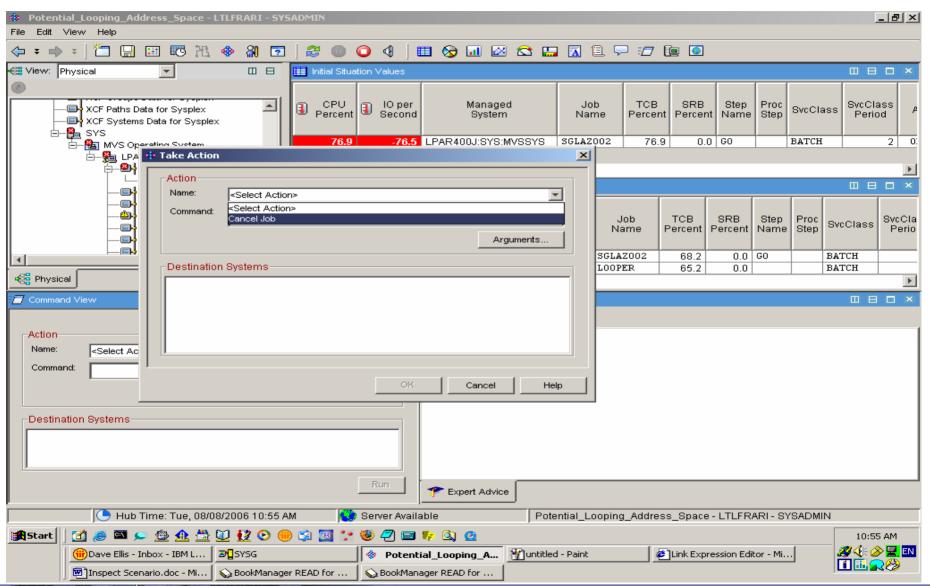

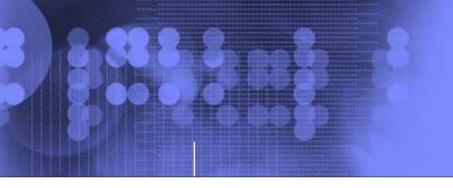

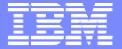

# IBM OMEGAMON z/OS Management Console (zMC) Version 4.1.0

#### What is zMC?

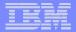

#### IBM OMEGAMON® z/OS Management Console

- Available at no charge for z/OS 1.4 and above
- Status of z/OS sysplexes and systems displayed using Tivoli® Enterprise Portal
- Integrated Health Checker reports
- Powerful features:
  - Event notification
  - Drill-down to problem details and expert advice
- Easy upgrade to comprehensive
  Tivoli Monitoring Services products
- Foundation for the future

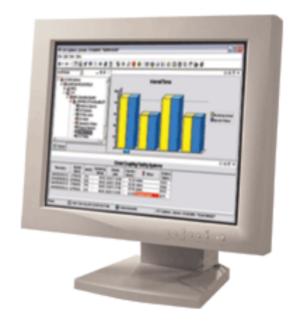

Learn more at: <a href="http://www.ibm.com/servers/eserver/zseries/zos/zmc/">http://www.ibm.com/servers/eserver/zseries/zos/zmc/</a>

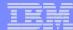

#### Managing Situations Using the zMC

#### Sequence of events:

- -z/OS agents monitor for situations
  - 14 pre-defined situations shipped
  - Customers can create more
- If situation triggers, alert is raised Alert indicators:
- User opens Event Workspace
  - Gets more details about situation
  - Reads expert advice (if provided)
  - Takes action (optionally)

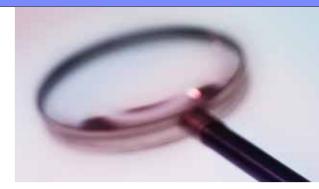

#### Alerts appear in TEP Navigator:

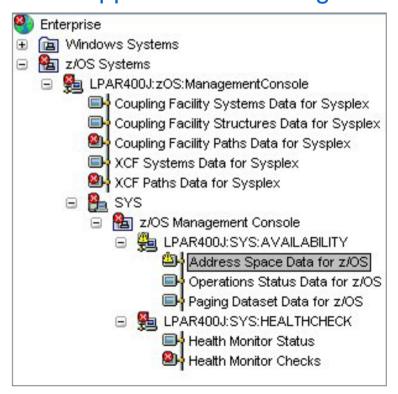

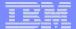

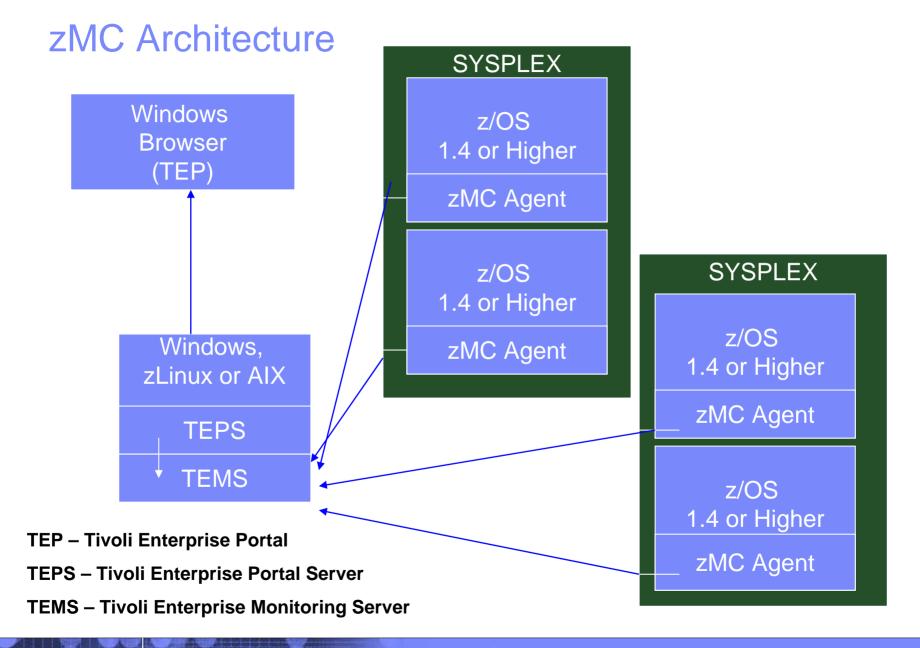

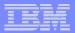

#### zMC 4.1.0 – new release

#### **GA** complete in January 2007:

More Sysplex Level – CF details, duplex, policy

More Availability Information – USS Processes/Users

Lpar Cluster information

Dynamic Workspace Linking – OMEGAMON XE for z/OS

Translation: Chinese Simplified, Chinese Traditional, French, German, Italian, Japanese, Korean, Brazilian Portuguese, and Spanish

ISA Plug-In for product support

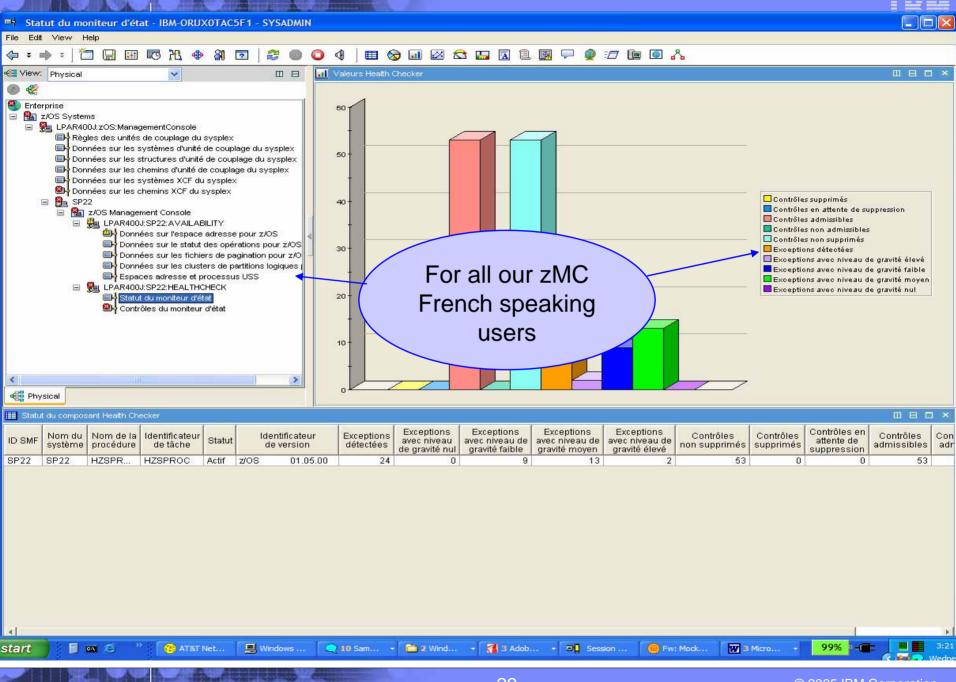

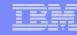

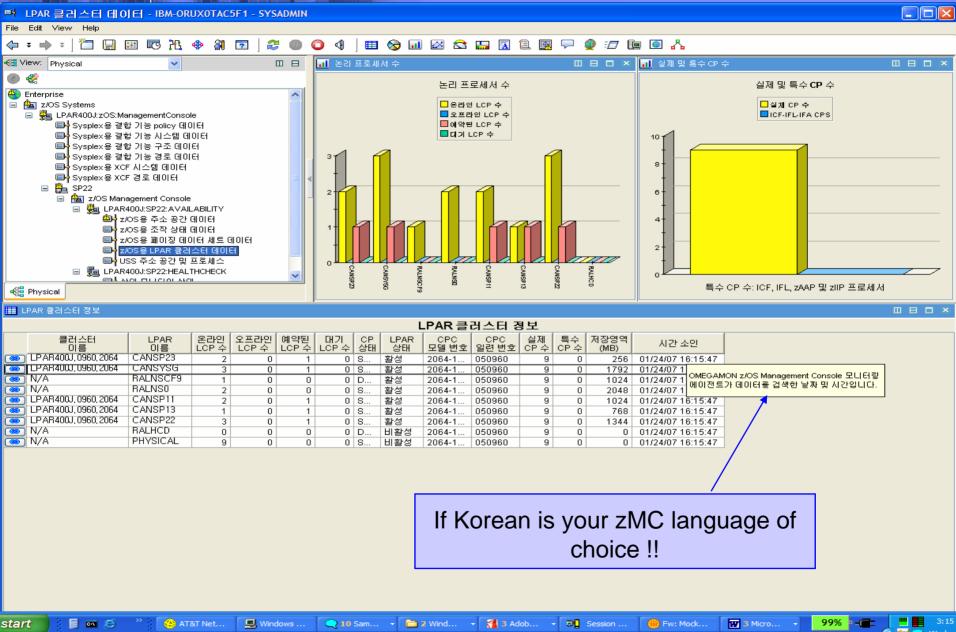

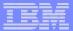

#### z/OS Health Checks in TEP with zMC 4.1.0

## zMC provides TEP based Health Checker

- Health Checker provides z/OS elements and products to check on configuration values and report what may be a deviation from best practices
- Displays health check statistics on the TEP
- Highlights check status
- Health Checker in SDSF is more text based (web download before z/OS 1.7)

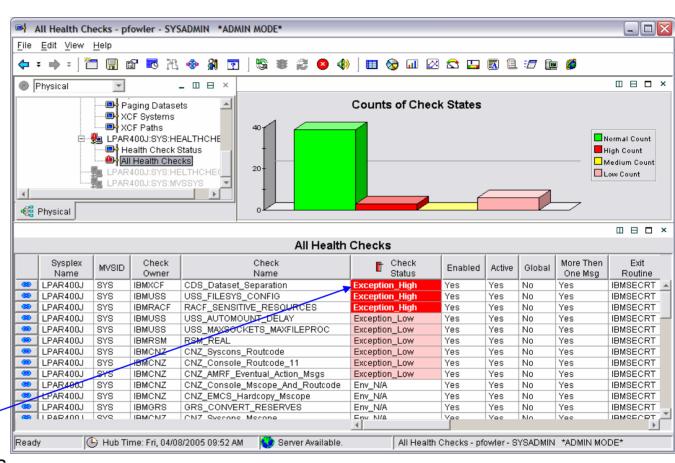

This feature is unique to the IBM OMEGAMON z/OS Management Console (zMC)

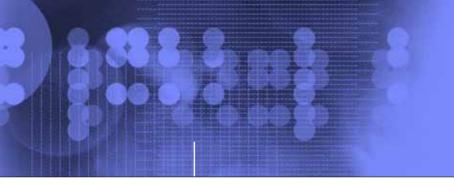

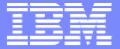

## IBM OMEGAMON z/OS Management Console Version 4.1.0

#### New LPAR Availability Information

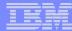

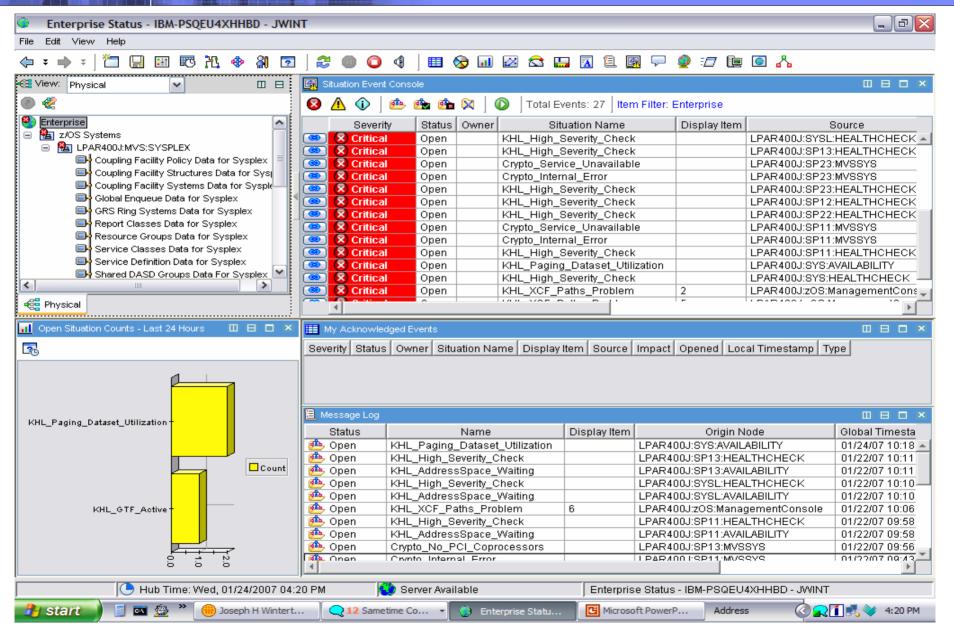

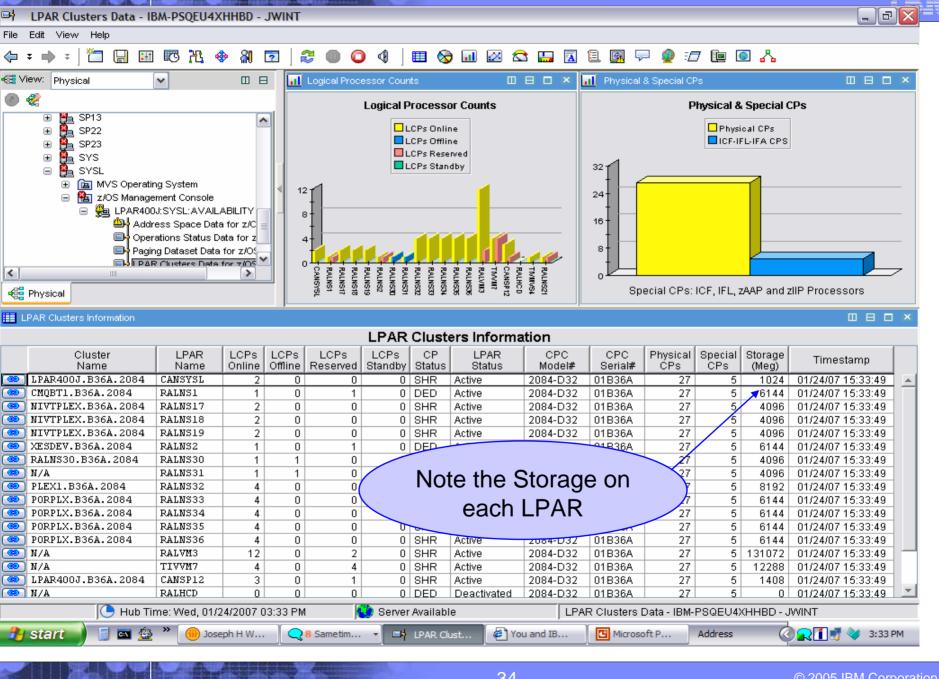

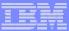

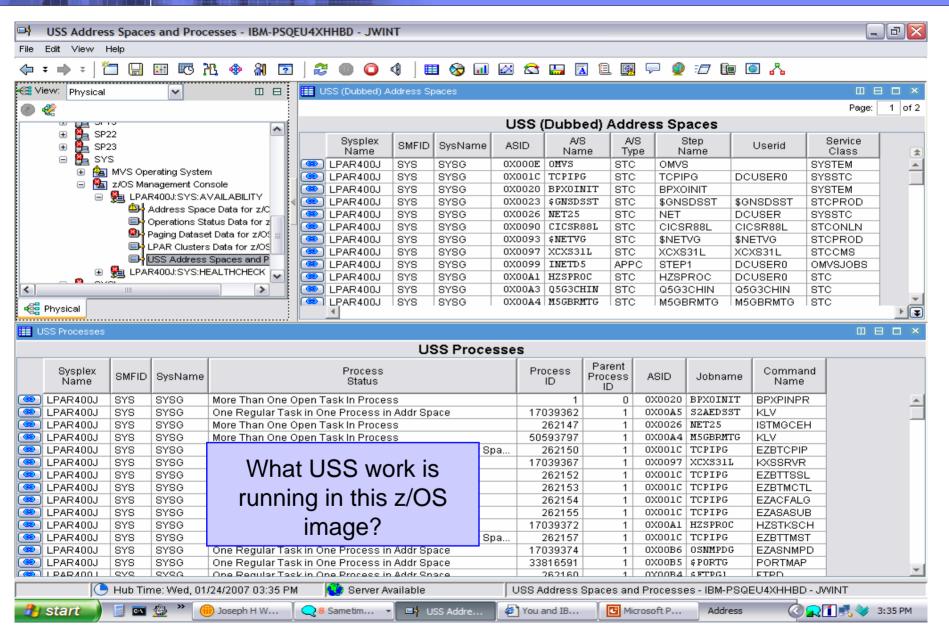

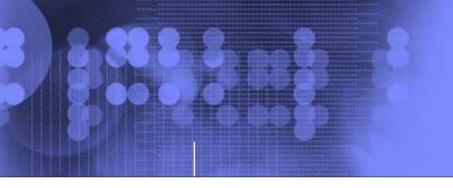

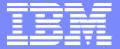

## IBM OMEGAMON z/OS Management Console Version 4.1.0

#### New Sysplex Availability Information

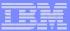

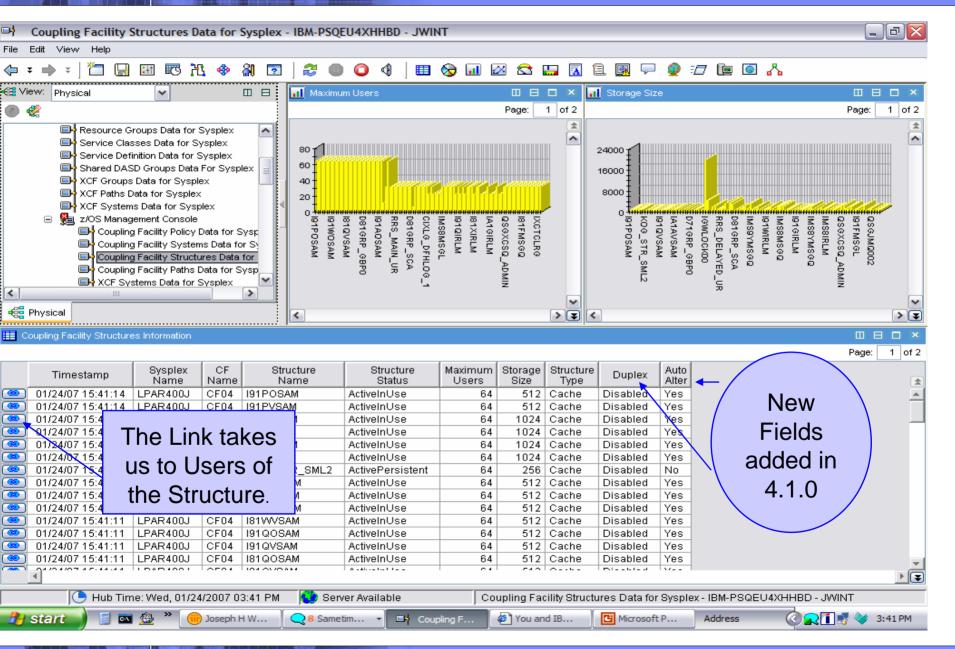

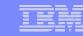

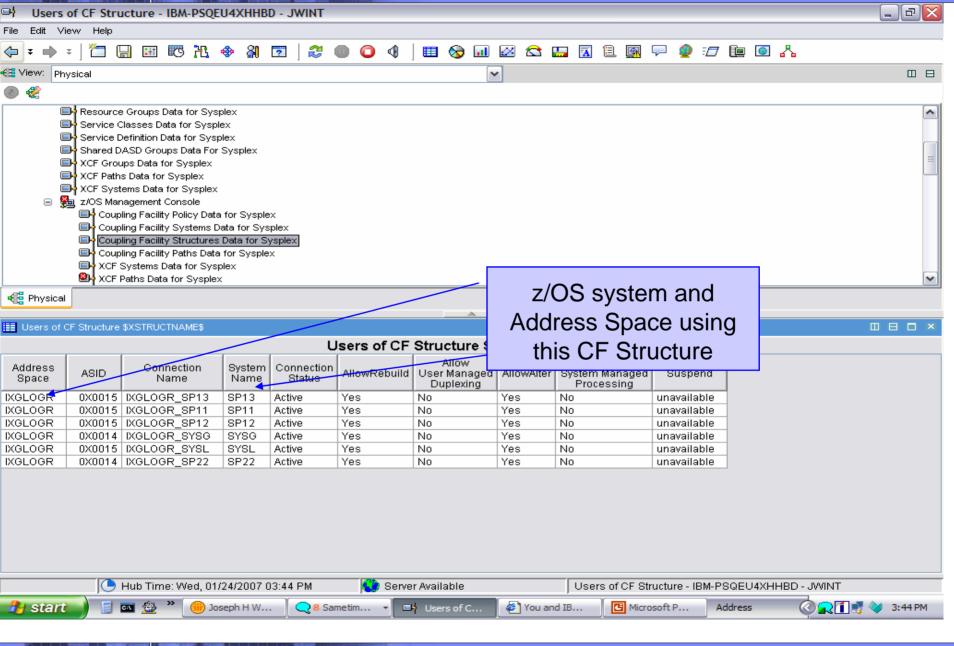

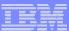

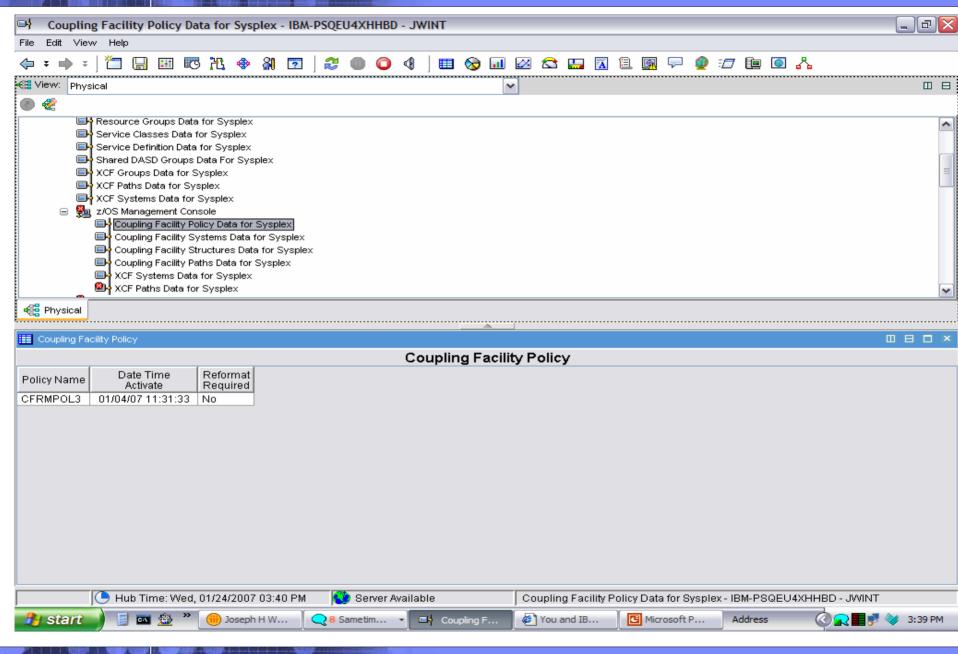

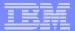

## Who may be a good candidate for zMC?

- 1)Small z Shop with need of some availability monitoring use to get them use to new interface
- 2)Current OMEGAMON XE for z/OS site that wants to add in z/OS Health Checker information and use z/MC for some availability alerting
- 3) Large z Shop training Distributed skilled people on z/OS
- 4) Any z Shop looking to run an application on System z9 on Linux on z. Put your TEMS, TEPS over on Linux on z.
- 5) New interface for Health Checker information for any shop.

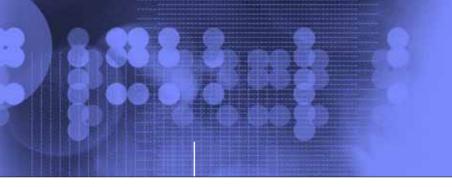

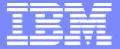

## IBM OMEGAMON z/OS Management Console Version 4.1.0

#### Installation and Publications

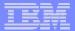

## Platform Support and Pre-Reqs

#### http://www-03.ibm.com/servers/eserver/zseries/zos/downloads/

- z/OS 1.4 and Higher z/OS systems
- Supporting components required by and supplied with the Management Console package:
  - Installation/Configuration Assistance Tool (ICAT) Version 310
  - Tivoli Enterprise Monitoring Server (TEMS) Version 610 with FP4 or higher
  - Tivoli Enterprise Portal (TEP) Version 610 with FP4 or higher
  - Tivoli Enterprise Portal Server (TEPS) Version 610 FP4 or higher
- Other required components:
  - DB2/UDB 8.2
  - At least one PC or server running Windows XP Pro w/SP1 or higher or Windows 2000 w/SP3

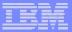

# Publications- "Please use the Planning, Installation and Configuration Guide"

V4.1.0 z/MC Pubs available at :

http://publib.boulder.ibm.com/infocenter/tivihelp/v15r1

Planning, Installation, and Configuration Guide (GC32-1954-00)

Provides instructions for Planning, Installation and configuring the product on all supported platforms. It includes:

- a list of prerequisite steps to complete before configuring the product.
- an overview of the process for configuring the product.
- instructions for configuring the monitoring agent in a new or existing ITM 6.1 environment.
- Program Directory V4.1.0: (GI10-3381-00)

Provides instructions for Installation of the z/OS side.

**▶ OMEGAMON z/OS Management Console User's Guide (GC32-1955-00)** 

This book tells how to use the product to monitor z/OS systems. It also presents several product-specific monitoring scenarios and explains product messages.

The online help contains most of the information found in this book.

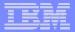

## Follow the Program Directory for z/OS zMC

From the web site:

z/OS Downloads - TEMS and zMC Agent

Read Me - HL410.README.txt

OMEGAMON z/OS Mgt Console V4.1.0 in pax format

Maintenance - PTF's

Program Directory

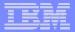

#### **Workstation Downloads**

- IBM OMEGAMON z/OS Management Console Data Files for z/OS CD-ROM electronic image in .zip format LCD7-6690-00.zip (65.5MB)
- IBM OMEGAMON z/OS Management Console Data Files for z/OS CD-ROM electronic image in .tar format LCD7-6690-00.tar (497.4MB)
- IBM Tivoli Monitoring CD-ROM Vol 1. w/FP4 (Windows) electronic image LCD7-0789-06.zip (397.7MB)
- IBM Tivoli Monitoring CD-ROM Vol 5. w/FP4 (Linux on zSeries - Red Hat and SuSE) electronic image LCD7-0836-06.tar (564.1MB)

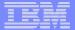

#### **DB2/UDB Download**

- **DB2 UDB Enterprise Server Edition 8.2: Windows CD-ROM electronic image** LCD7-0901-00.zip (424.4MB)
- DB2 UDB Enterprise Server Edition 8.2: Linux for OS/390 (32-bit) CD-ROM electronic image LCD7-0889-00.tar (360.8MB)
- DB2 UDB Enterprise Server Edition 8.2: Linux for zSeries (64-bit) CD-ROM electronic image LCD7-0890-00.tar (344.8MB)

DB2/UDB is included as part of the zMC product use for your zMC use.

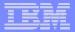

### What you need for TEP/TEPS on Windows:

- 1)DB2 UDB Enterprise Server Edition 8.2: Windows CD-ROM electronic image
- LCD7-0901-00.zip (424.4MB) unzip then use setup.exe
- 2) IBM Tivoli Monitoring CD-ROM Vol 1. w/FP4 (Windows) electronic image LCD7-0789-06.zip (397.7MB) unzip and use in windows directors.
- LCD7-0789-06.zip (397.7MB) unzip and use in windows directory setup.exe
- 3) IBM OMEGAMON z/OS Management Console Data Files for z/OS CD-ROM electronic image in .zip format LCD7-6690-00.zip (65.5MB) unzip and use setupwin32.exe

Please do the Install/Configure in this order using the manual Remember to Register for Product Support

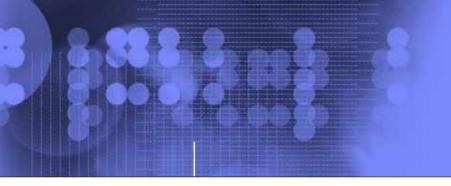

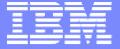

## Using zMC and OMEGAMON XE together

## Problem solving with zMC and XE

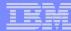

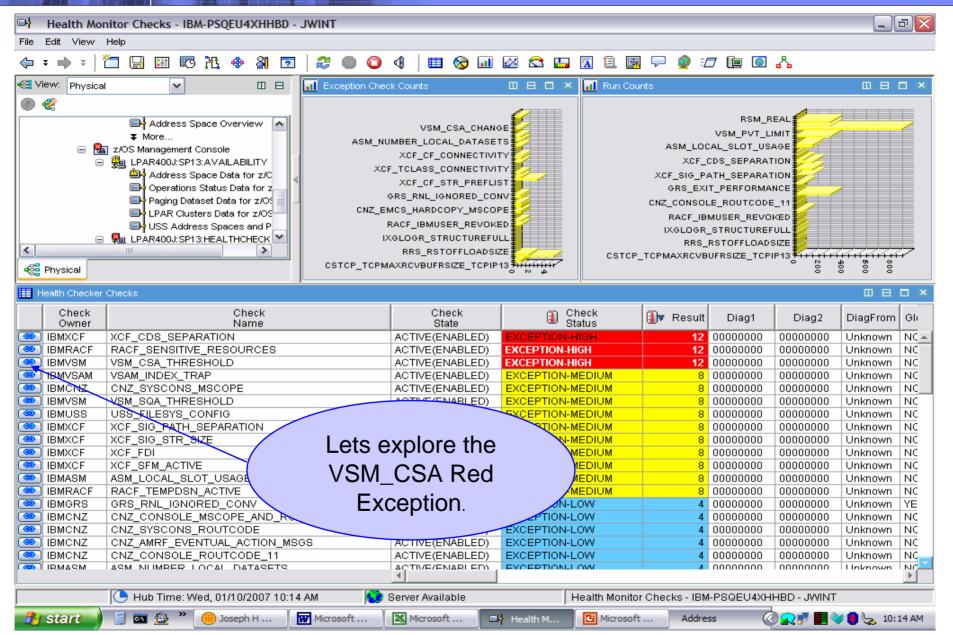

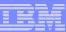

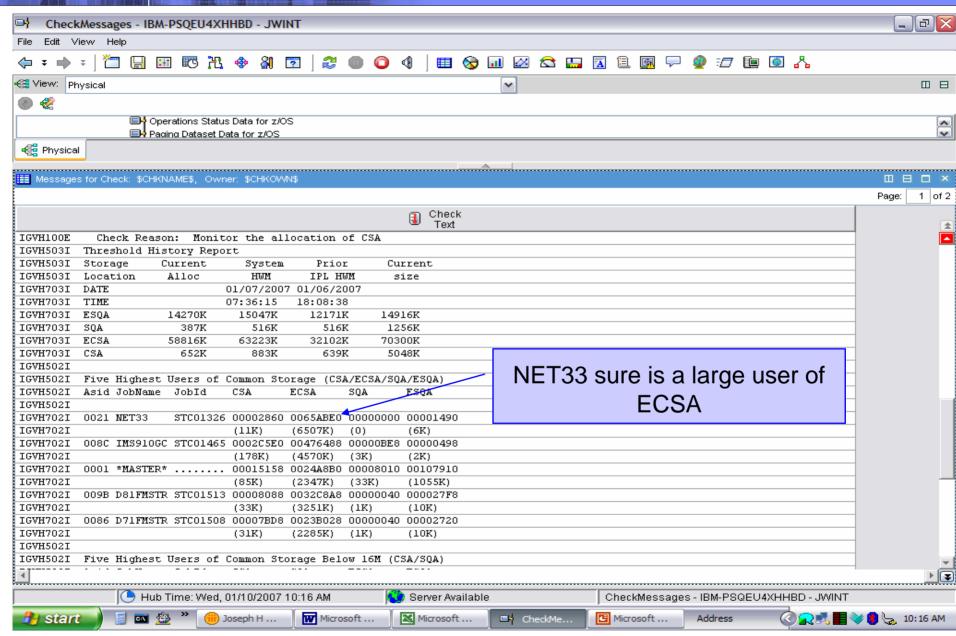

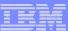

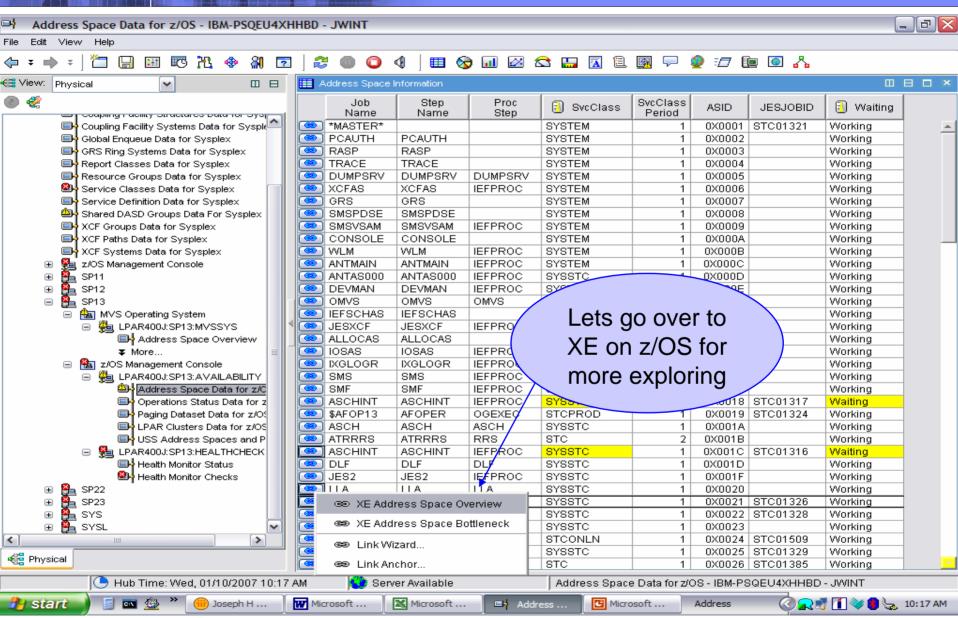

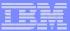

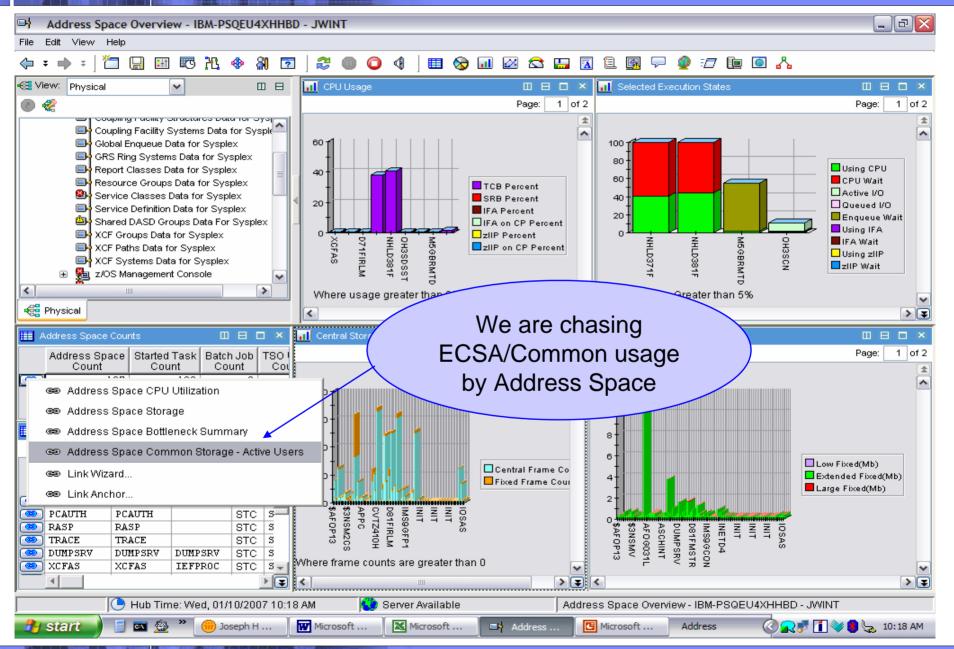

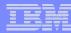

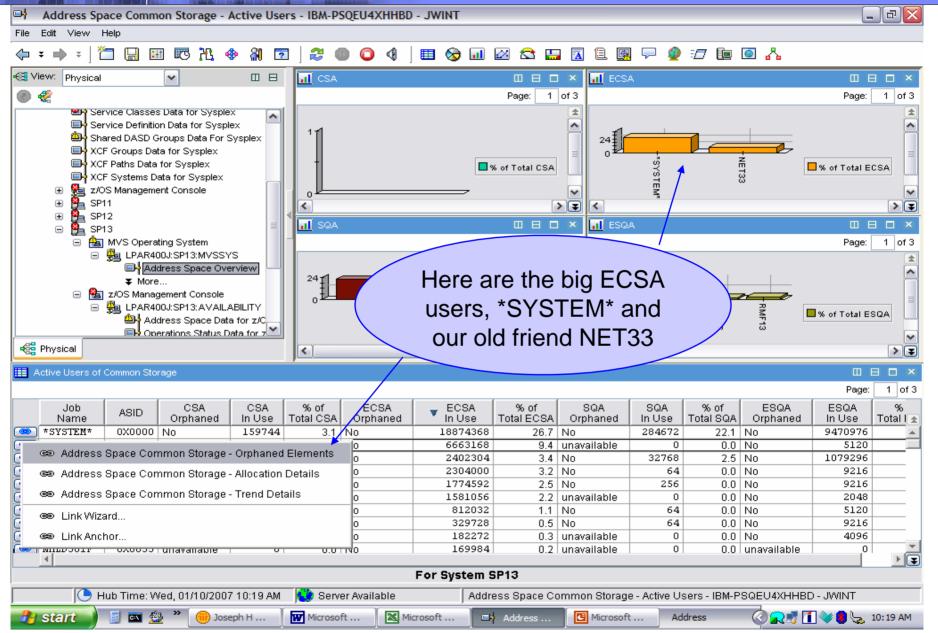

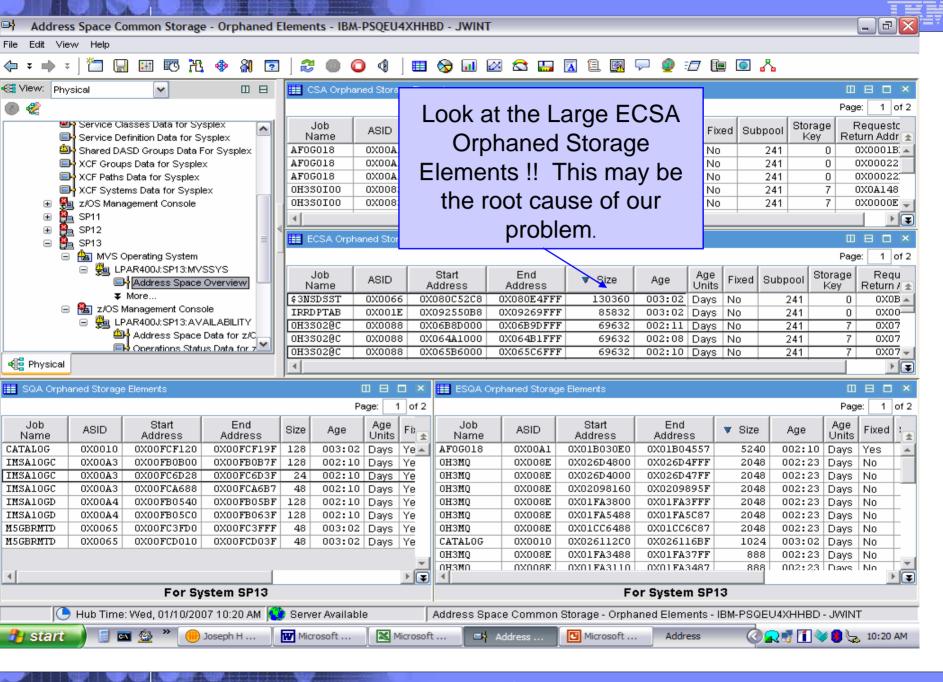

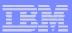

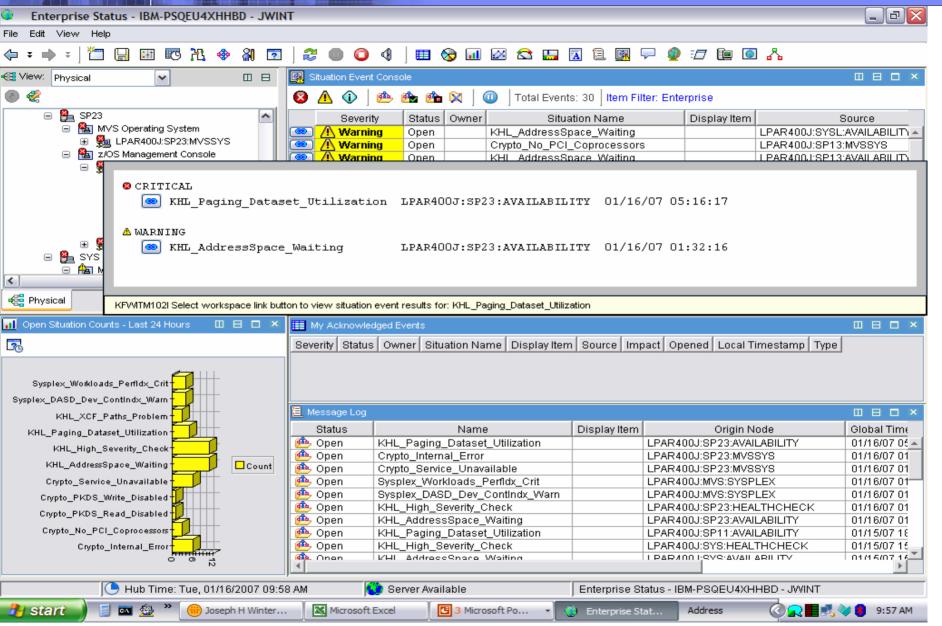

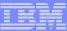

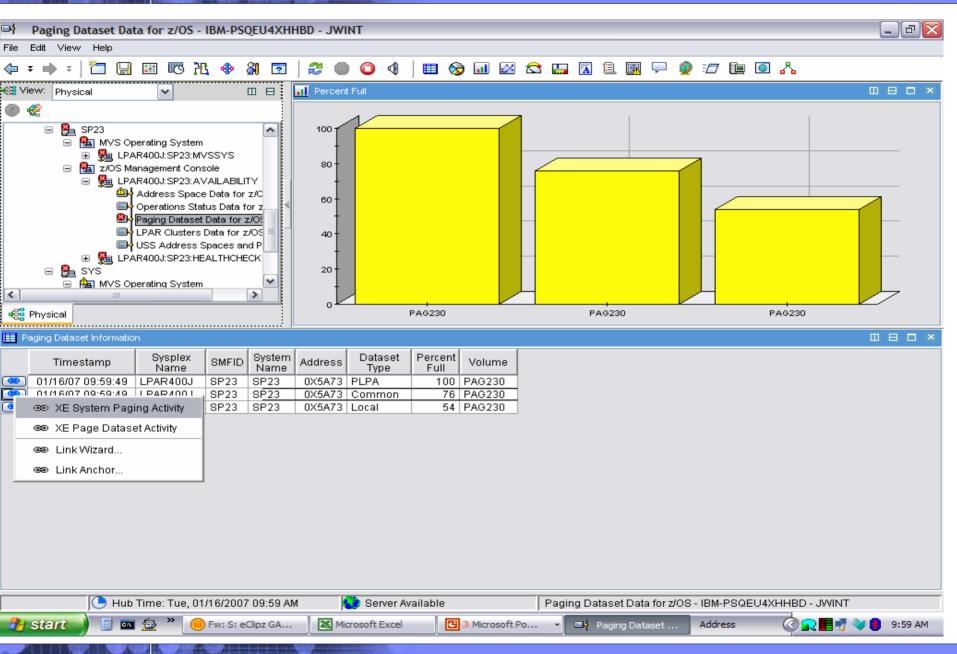

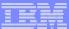

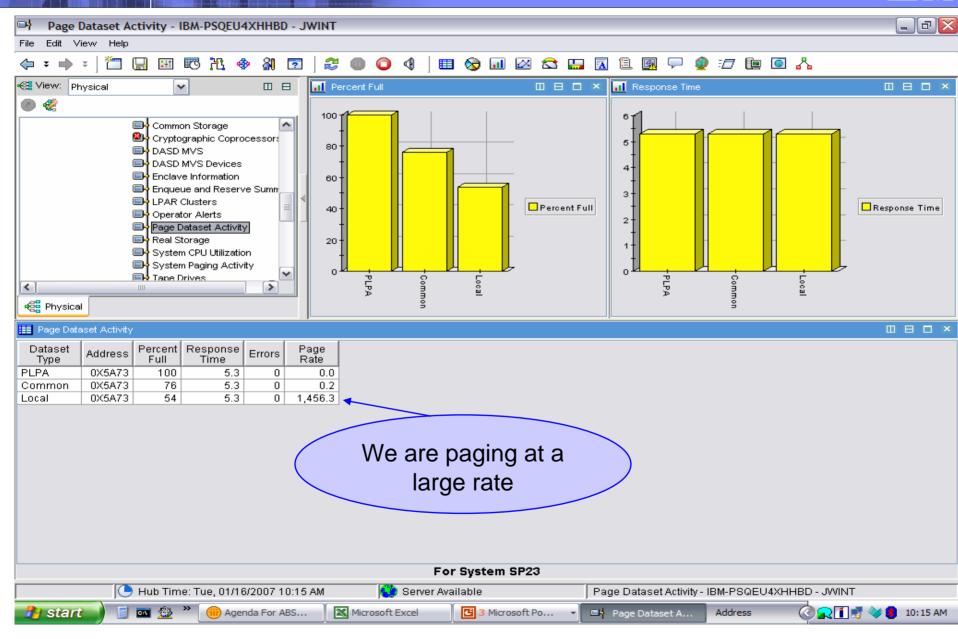

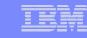

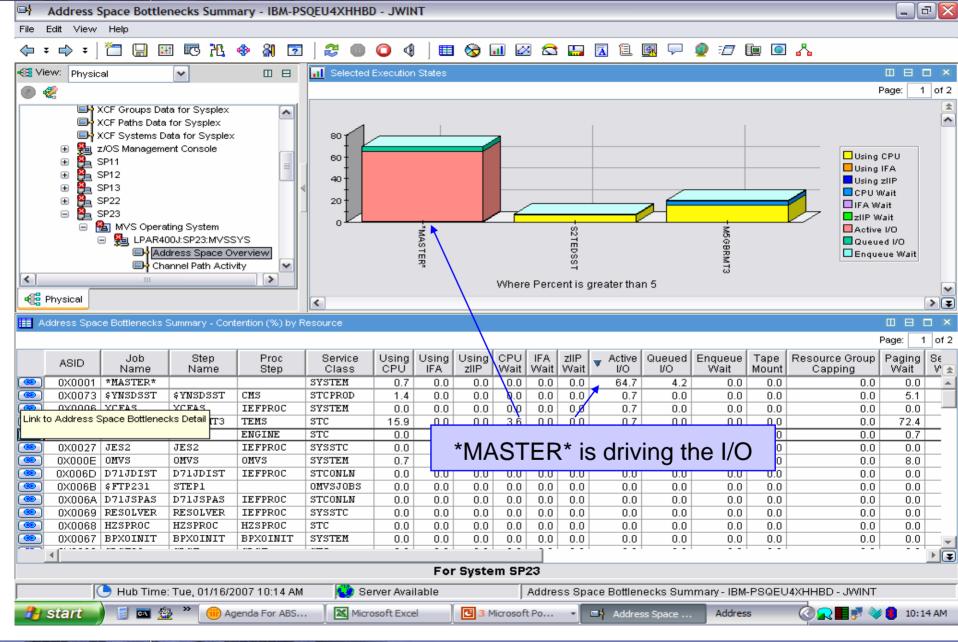

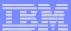

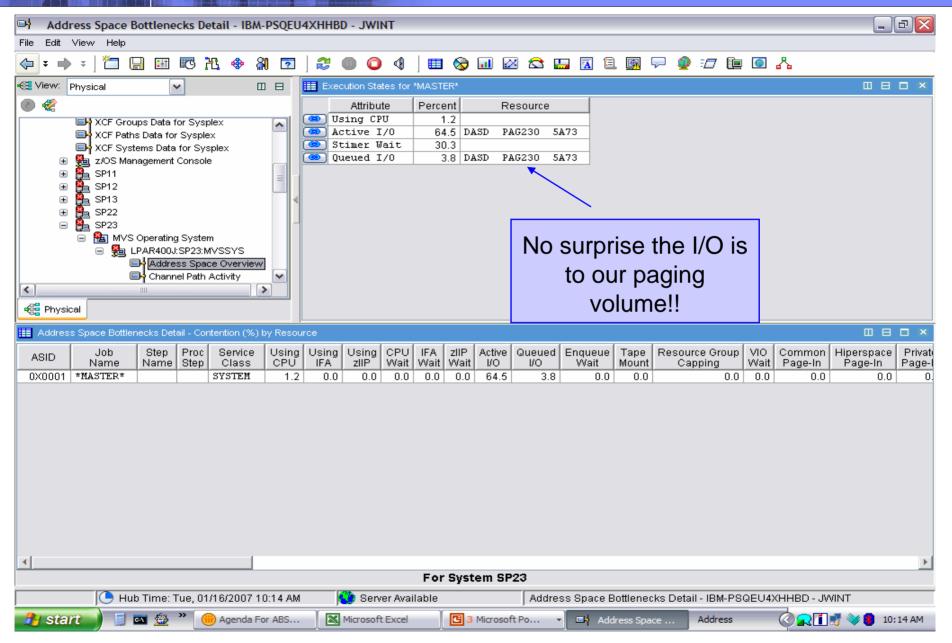

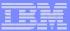

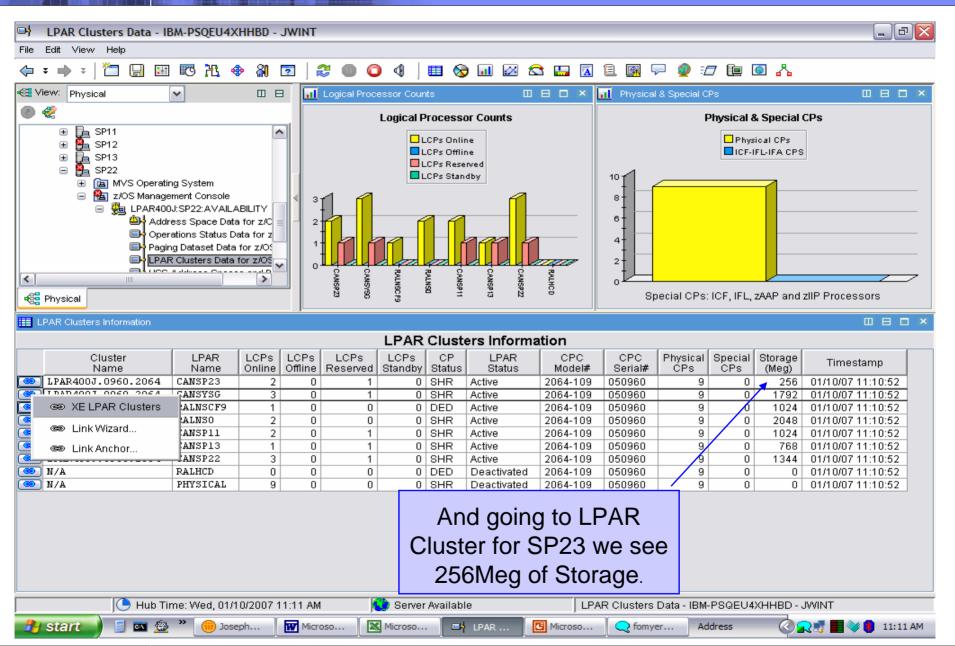

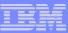

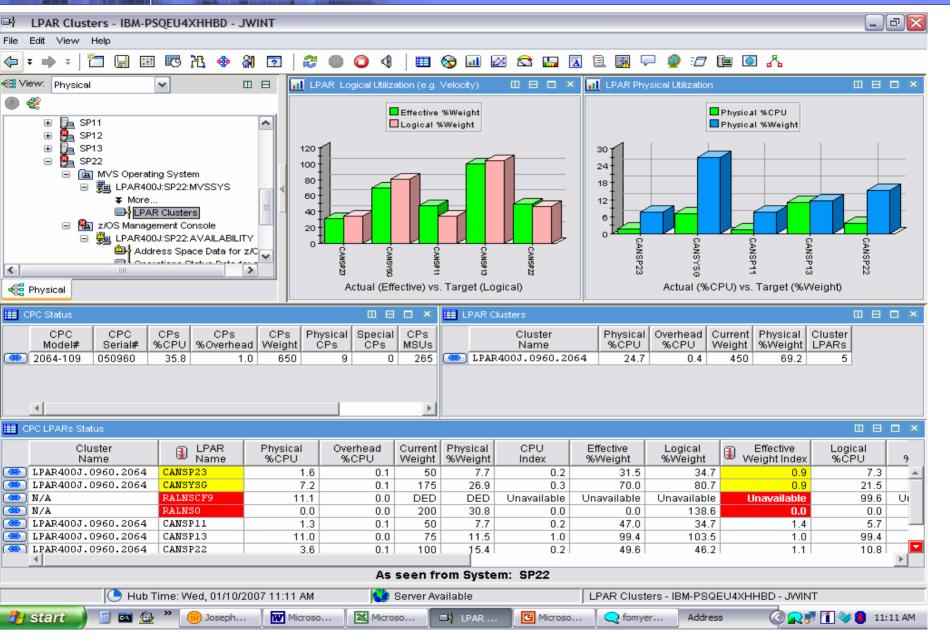

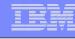

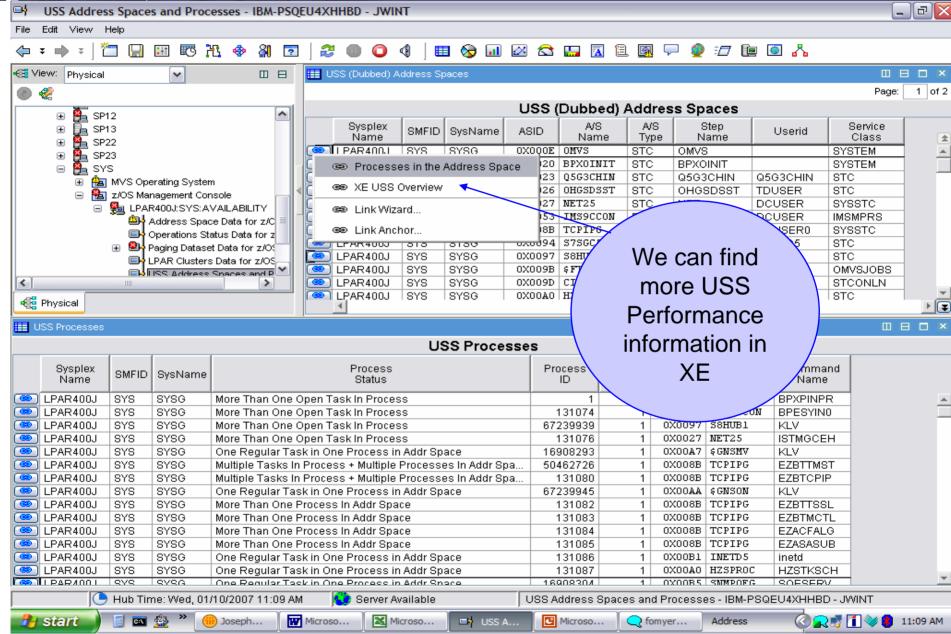

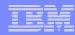

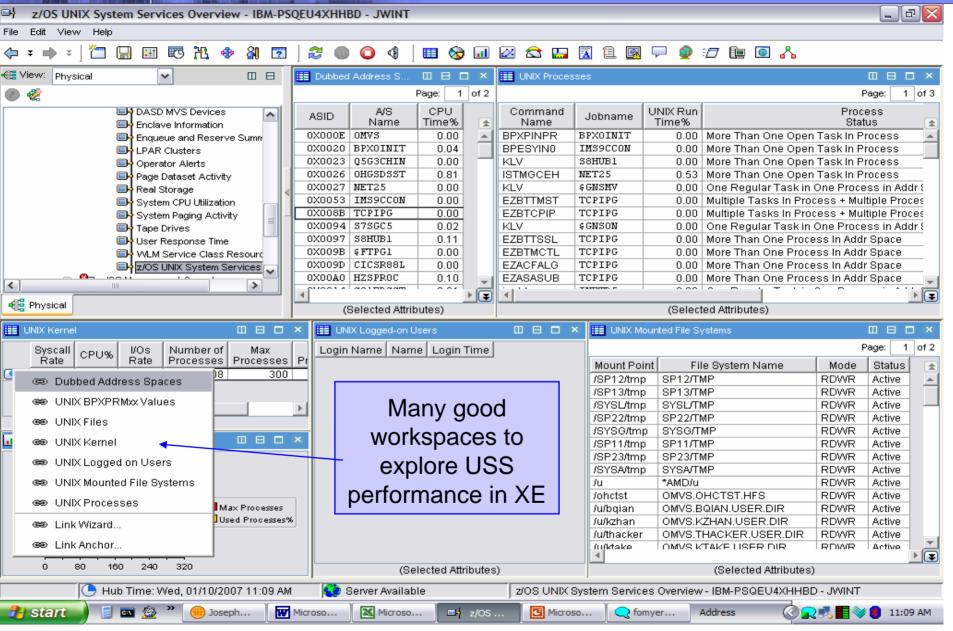

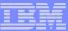

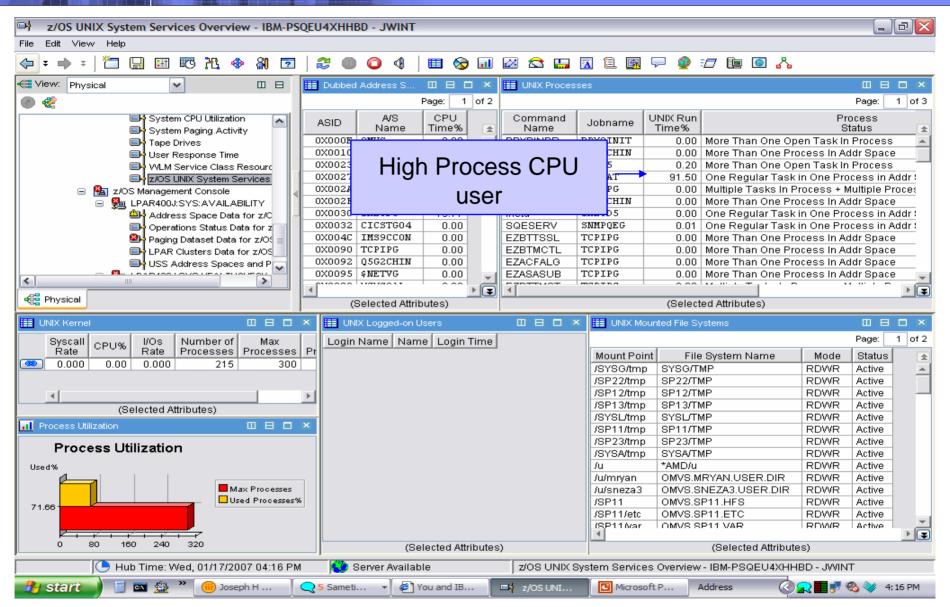

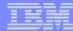

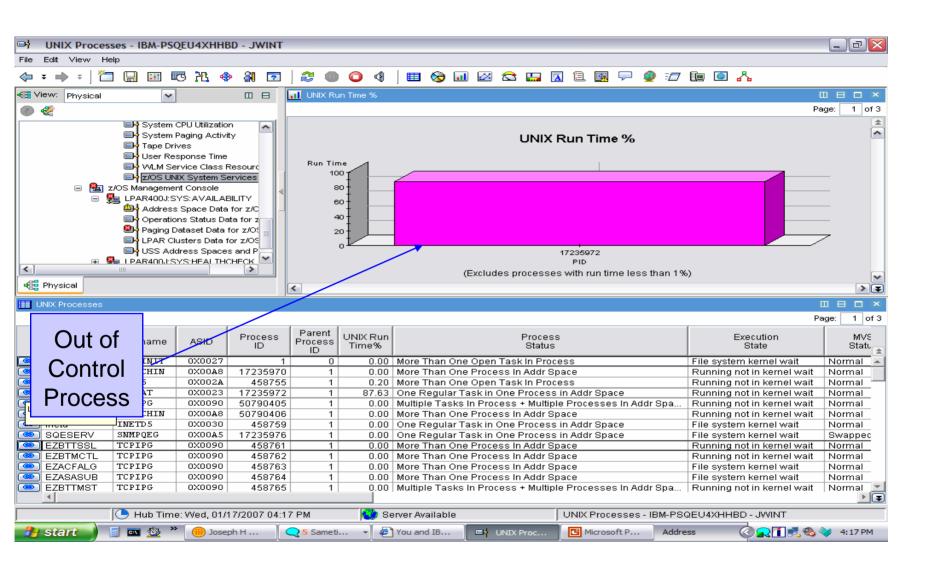

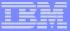

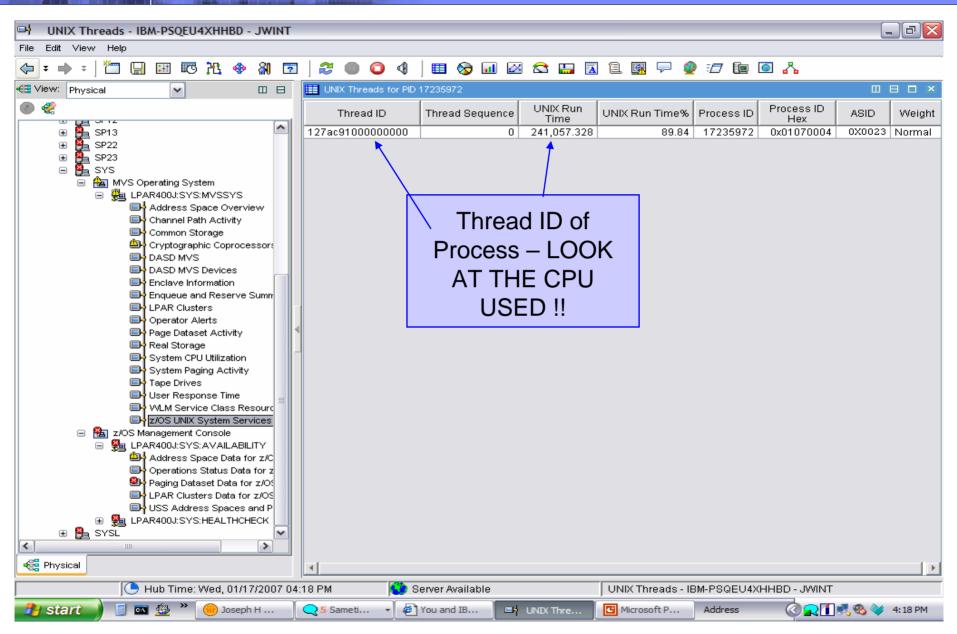

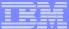

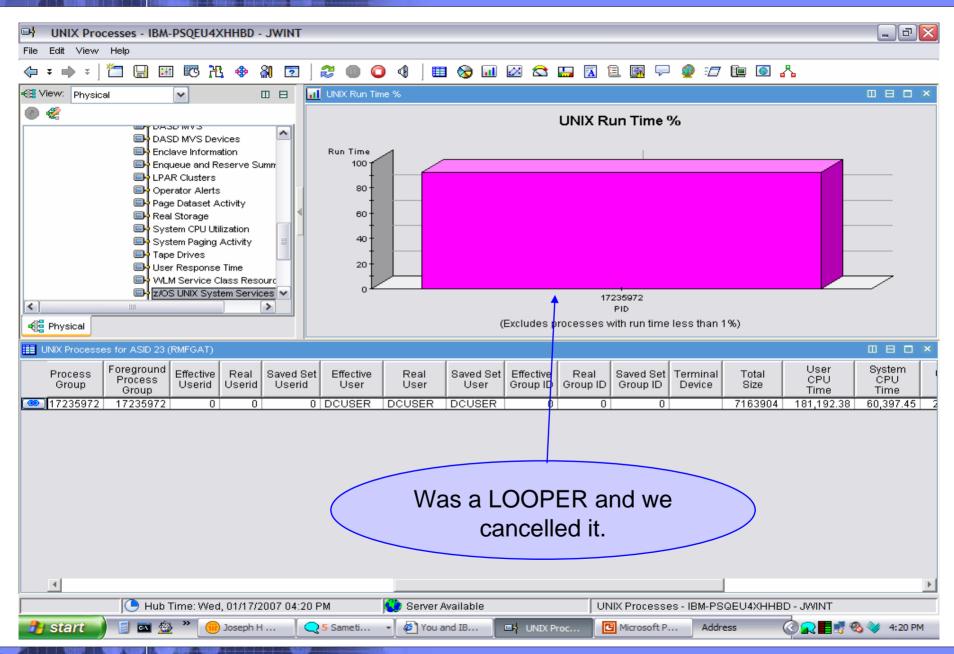

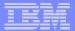

## Summary

- z/OS Systems Management
  - New Face on z/OS
- Tivoli OMEGAMON XE on z/OS 4.1.0
  - What is new in XE on z/OS 4.1.0
  - DWL OMEGAMON z/OS
  - Problem Solving with XE
- zMC use with Tivoli OMEGAMON XE on z/OS 4.1.0
  - What is zMC?
  - DWL to XE
  - Using zMC and OMEGAMON XE together

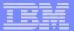

## Thank You for Joining Us today!

### Go to www.ibm.com/software/systemz to:

- Replay this teleconference
- Replay previously broadcast teleconferences
- Register for upcoming events